# 配置Thousand Eyes - Enterprise Agent for ASR1k、ISR4k和Cat8k平台(Docker安装)

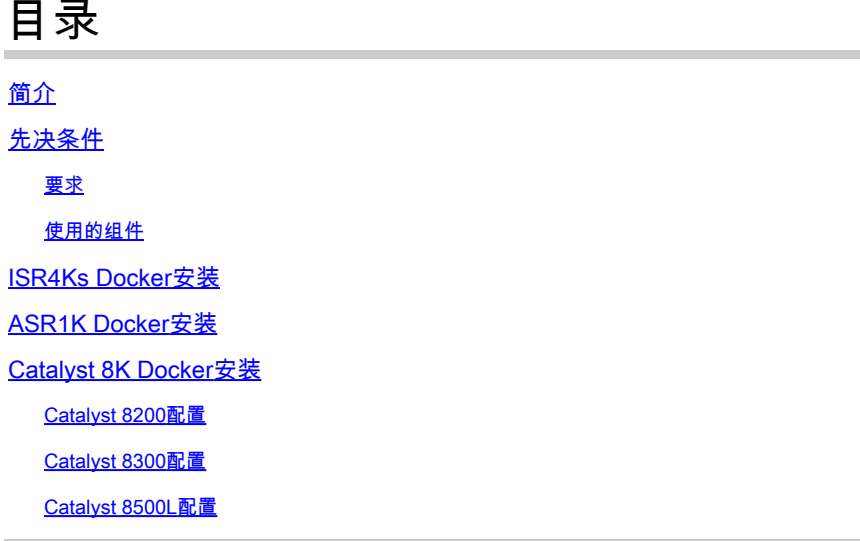

## 简介

本文档介绍如何在Cisco IOS-XE®平台上配置ThousandEyes。

## 先决条件

## 要求

思科建议在ThousandEyes文档门户验证要求:

[支持矩阵,千只眼睛](https://docs.thousandeyes.com/product-documentation/global-vantage-points/enterprise-agents/installing/cisco-devices#support-matrix)

使用的组件

本文档中的信息基于采用Cisco IOS-XE的路由器。

本文档中的信息都是基于特定实验室环境中的设备编写的。本文档中使用的所有设备最初均采用原 始(默认)配置。如果您的网络处于活动状态,请确保您了解所有命令的潜在影响。

## ISR4Ks Docker安装

步骤1:

从Cloud & Enterprise Agents > Agent settings > Add New Enterprise Agent > Cisco Application Hosting菜单下的[https://app.thousandeyes.com下](https://app.thousandeyes.com)载ThousandEyes代理:

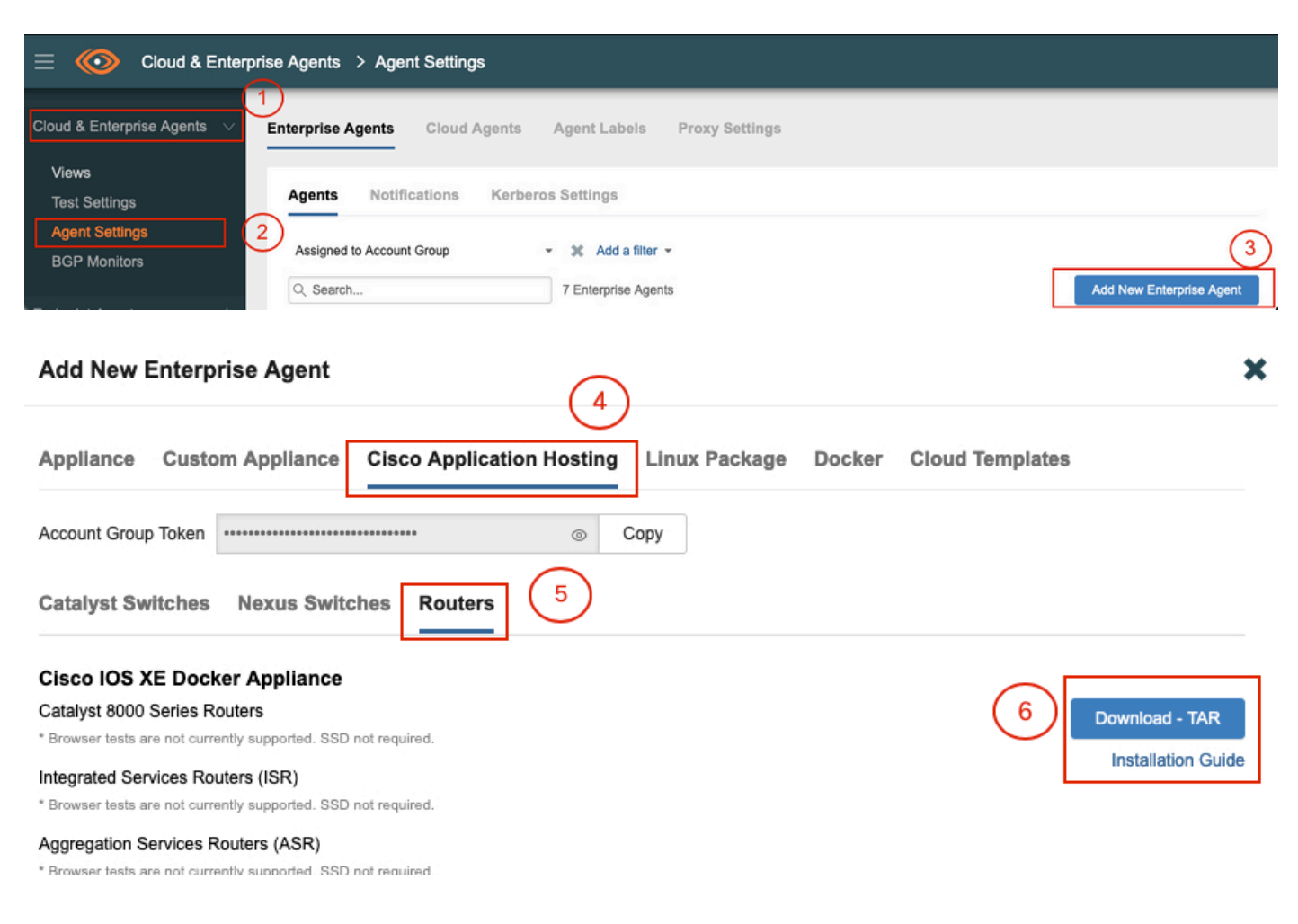

## 第二步:

将.tar文件复制到路由器的bootflash中。这可以通过TFTP完成。或者,将文件下载到USB闪存驱动 器并将其复制到路由器bootflash中。

<#root>

Router#

**dir bootflash: | sec .tar**

24577 -rw- 186705920 May 19 2022 16:26:31 +00:00 thousandeyes-enterprise-agent-4.2.2.cisco.tar

## 第三步:

使用iox命令在路由器上启用IOx后台守护程序并验证服务状态。

Router(config)#

**iox**

\*May 19 16:40:48.485: %UICFGEXP-6-SERVER\_NOTIFIED\_START: RO/O: psd: Server iox has been notified to sta Router#

**show iox-service**

IOx Infrastructure Summary: ---------------------------

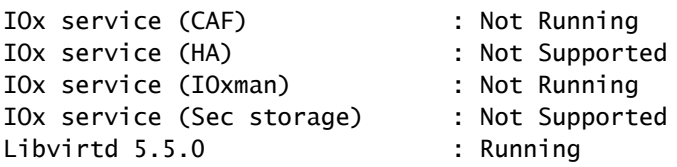

第四步:

使用命令app-hosting install appid <agent\_name> package bootflash:<file.tar>安装以前存储在 bootflash上的代理。

#### <#root>

Router#

**app-hosting install appid ISR4k\_Agent package bootflash:thousandeyes-enterprise-agent-4.2.2.cisco.tar**

Installing package 'bootflash:thousandeyes-enterprise-agent-4.2.2.cisco.tar' for 'ISR4k\_Agent'. Use 'sh

#### 第五步:

使用show app-hosting list命令验证代理是否已正确安装。

<#root>

Router#

**show app-hosting list**

App id State

ISR4k\_Agent DEPLOYED

---------------------------------------------------------

第六步:

配置虚拟端口接口。

#### **interface VirtualPortGroup1**

ip address 192.168.2.254 255.255.255.0 no mop enabled no mop sysid end

## 步骤 8

为应用托管配置VNIC。

<#root> Router(config)# **app-hosting appid ISR4k\_Agent** Router(config-app-hosting)# **app-vnic gateway1 virtualportgroup 1 guest-interface 1** Router(config-app-hosting-gateway1)# **guest-ipaddress 192.168.2.10 netmask 255.255.255.0** Router(config-app-hosting-gateway#)# **exit** Router(config-app-hosting)# **app-default-gateway 192.168.2.254 guest-interface 1** Router(config-app-hosting)# **name-server1 8.8.8.8** Router(config-app-hosting)# **end**

注意:name-server命令的IP地址可以是内部或外部DNS服务器。

## 步骤 7.

设置Docker所需令牌可在Cloud & Enterprise Agents > Agent settings > Add a New Enterprise Agent > Cisco Application Hosting菜单下的[https://app.thousandeyes.com获](https://app.thousandeyes.com)得。

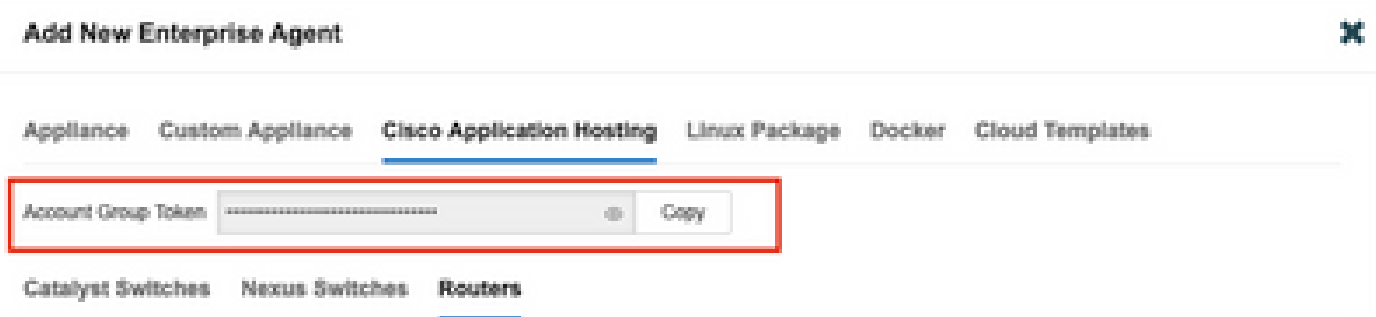

单击小眼图标。这将显示未加密的令牌编号。复制该字符串并继续路由器上的安装。

Docker安装命令:

```
<#root>
```
Router(config-app-hosting)#

**app-resource docker**

Router(config-app-hosting-docker)#

**prepend-pkg-opts**

Router(config-app-hosting-docker)#

```
run-opts 1 "-e TEAGENT_ACCOUNT_TOKEN= EAGENT_ACCOUNT_TOKEN= xxxxxxxxxxxxxxxxxxxx"
```
Router(config-app-hosting-docker)#

**run-opts 2 "--hostname ISR\_Agent"**

Router(config-app-hosting)#

**start**

Router(config-app-hosting)#

**end**

```
Router#
*May 30 20:10:00.282: %SYS-5-CONFIG_I: Configured from console by console
*May 30 20:10:06.980: %IM-6-START_MSG: R0/0: ioxman: app-hosting: Start succeeded: ISR_Agent started su
```
## 步骤 9

使用命令show app-hosting list验证代理是否处于活动状态。

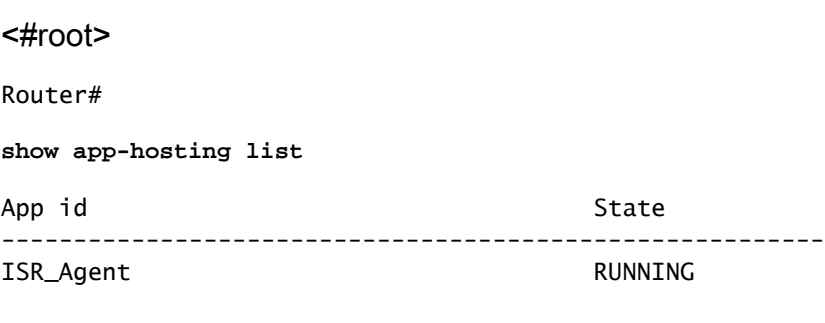

## ASR1K Docker安装

步骤1:

从Thousand Eyes website thousandeyes-enterprise-agent-x.x.x.cisco.tar下载代理.tar存档。

第二步:

将.tar文件复制到路由器的bootflash中。这可以通过TFTP完成。或者,将文件下载到USB闪存驱动 器并将其复制到路由器bootflash中。

<#root>

Router#

**dir bootflash: | sec .tar**

16 -rw- 186705920 Sep 21 2022 15:02:21 +00:00 thousandeyes-enterprise-agent-4.2.2.cisco.tar

## 第三步:

使用命令iox在路由器上启用IOx守护程序并验证服务状态。

<#root>

Router(config)#

**iox**

Router#

**show iox-service**

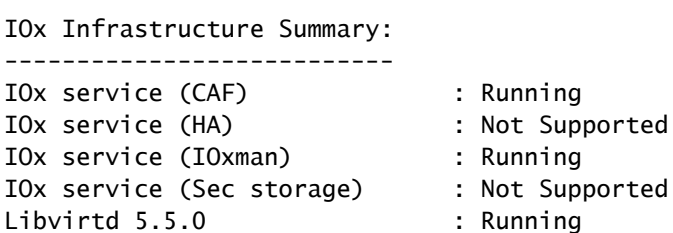

第四步:

使用命令app-hosting install appid <agent\_name> package bootflash:<file.tar>安装以前存储在 bootflash上的代理。

<#root>

#### Router#

**app-hosting install appid ASR\_TE package bootflash:thousandeyes-enterprise-agent-4.2.2.cisco.tar**

Installing package 'bootflash:thousandeyes-enterprise-agent-4.2.2.cisco.tar' for 'ASR\_TE'. Use 'show ap \*Sep 21 16:10:12.900: %IOXCAF-6-INSTALL\_MSG: R0/0: ioxman: app-hosting: ASR\_TE installed successfully Current state is DEPLOYED

#### <#root>

Router#

**show app-hosting list**

App id State --------------------------------------------------------- ASR1k\_TE DEPLOYED

第五步:

## 使用私有IP地址配置虚拟端口接口。

#### <#root>

#### **interface VirtualPortGroup0**

ip address 192.168.2.254 255.255.255.0 no mop enabled no mop sysid end

第六步: 为应用托管配置VNIC。

<#root> Router(config)# **app-hosting appid ASR1k\_TE** Router(config-app-hosting)# **app-vnic gateway1 virtualportgroup 0 guest-interface 0** Router(config-app-hosting-gateway0)# **guest-ipaddress 192.168.2.1 netmask 255.255.255.0** Router(config-app-hosting-gateway0)# **exit** Router(config-app-hosting)# **app-default-gateway 192.168.2.254 guest-interface 0**

Router(config-app-hosting)# **name-server0 8.8.8.8** Router(config-app-hosting)# **app-resource docker** Router(config-app-hosting-docker)# **prepend-pkg-opts** Router(config-app-hosting-docker)# **run-opts 1 "--hostname ASR1kTE"** Router(config-app-hosting-docker)#r **un-opts 1 "-e TEAGENT\_ACCOUNT\_TOKEN=XXXXXXXXXXXXXXXXX"** Router(config-app-hosting-docker)# **exit**

## 步骤 7.

为引用的应用ID激活应用托管。

<#root>

Router(config)#

**app-hosting appid ASR1k\_TE**

Router(config-app-hosting)#

**start**

## 步骤 8

安装ThousandEyes代理,并使用命令show app-hosting list验证其处于活动状态。

#### <#root>

Router#

**app-hosting install appid ASR1k\_TE package bootflash:thousandeyes-enterprise-agent-4.2.2.cisco.tar** Installing package 'bootflash:thousandeyes-enterprise-agent-4.2.2.cisco.tar' for 'ASR1k\_TE'. Use 'show

<#root>

#### Router#

**show app-hosting list**

ASR1k\_TE RUNNING

## Catalyst 8K Docker安装

Catalyst 8200配置

步骤1:

从ThousandEyes-enterprise-agent-x.x.x.cisco.tar网站下载代理.tar文件

第二步:

将.tar文件复制到设备的硬盘。

<#root>

C8200k#

**dir harddisk:thousandeyes-enterprise-agent-4.3.0.cisco.tar**

Directory of harddisk:/thousandeyes-enterprise-agent-4.3.0.cisco.tar

12 - rw- 123064320 Nov 12 2022 21:35:06 +00:00 thousandeyes-enterprise-agent-4.3.0.cisco.t

15239921664 bytes total (14280880128 bytes free) C8200k#

第三步: 使用命令iox在路由器上启用IOx守护程序并验证服务状态。

<#root>

C8200k(config)#

**iox**

\*Nov 12 21:46:51.539: %UICFGEXP-6-SERVER\_NOTIFIED\_START: R0/0: psd: Server iox has been notified to start \*Nov 12 21:46:52.443: %SYS-5-CONFIG\_I: Configured from console by console \*Nov 12 21:47:13.866: %IM-6-IOX\_ENABLEMENT: R0/0: ioxman: IOX is ready.

C8200k#

**show iox-service**

#### IOx Infrastructure Summary:

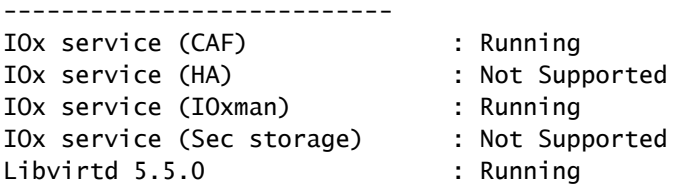

第四步:

配置平台资源应用负载。 保存配置更改并重新加载机箱。

#### <#root>

C8200k(config)#

**platform resource service-plane-heavy**

C8200k(config)#

**end**

C8200k#

**wr**

C8200k#

**reload**

第五步:

配置虚拟端口接口。

<#root>

#### **interface virtualportgroup 0**

ip address 192.168.2.254 255.255.255.0 exit

第六步: 为应用托管配置VNIC。

#### <#root>

C8200k(config)#

**app-hosting appid TEcat8k**

C8200k(config-app-hosting)#

```
app-vnic gateway1 virtualportgroup 0 guest-interface 0
C8200k(config-app-hosting-gateway1)#
guest-ipaddress 192.168.2.10 netmask 255.255.255.0
C8200k(config-app-hosting-gateway1)#
exit
C8200k(config-app-hosting)#
app-default-gateway 192.168.2.254 guest-interface 0
C8200k(config)#
app-hosting appid TEcat8k
C8200k(config-app-hosting)#
app-resource docker
C8200k(config-app-hosting-docker)#
prepend-pkg-opts
C8200k(config-app-hosting-docker)#
run-opts 1 "-e TEAGENT_ACCOUNT_TOKEN=xxxxxxxxxxxxxxxxxxxx"
C8200k(config-app-hosting-docker)#
run-opts 2 "--hostname TEcat8k"
C8200k(config-app-hosting)#
name-server0 8.8.8.8
C8200k(config-app-hosting)#
end
步骤 7.
为引用的应用ID激活应用托管。
```
C8200k(config)#

**app-hosting appid TEcat8k**

C8200k(config-app-hosting)#

**start**

### 步骤 8

安装ThousandEyes代理并验证其正在运行。

#### <#root>

C8200k#

**app-hosting install appid TEcat8k package harddisk:thousandeyes-enterprise-agent-4.3.0.cisco.tar**

Installing package 'harddisk:thousandeyes-enterprise-agent-4.3.0.cisco.tar' for 'TEcat8k'. Use 'show ap

\*Jan 21 21:30:17.194: %IM-6-INSTALL\_MSG: RO/O: ioxman: app-hosting: Install succeeded: TEcat8k installe \*Jan 21 21:30:41.019: %IM-6-START\_MSG: RO/O: ioxman: app-hosting: Start succeeded: TEcat8k started succ

C8200k#

**show app-hosting list**

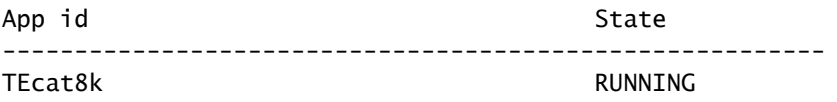

## Catalyst 8300配置

步骤1:

从Thousand Eyes-enterprise-agent-x.x.x.cisco.tar网站下载代理.tar文件

第二步:

将.tar文件复制到设备的硬盘。

<#root>

Router#

**dir harddisk:thousandeyes-enterprise-agent-4.2.2.cisco.tar**

Directory of harddisk:/thousandeyes-enterprise-agent-4.2.2.cisco.tar

12 -rw- 186705920 Sep 14 2022 19:02:02 +00:00 thousandeyes-enterprise-agent-4.2.2.cisco.tar

第三步:

使用命令iox在路由器上启用IOx守护程序并验证服务状态。

## <#root>

Router(config)#

**iox**

\*Sep 5 17:48:31.952: %UICFGEXP-6-SERVER\_NOTIFIED\_START: R0/0: psd: Server iox has been notified to start \*Sep 5 17:48:40.953: %IM-6-IOX\_ENABLEMENT: R0/0: ioxman: IOX is ready. Router#

**show iox-service**

IOx Infrastructure Summary:

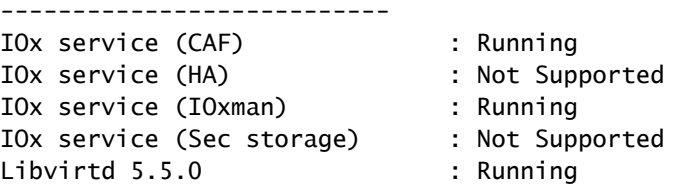

第四步:

#### 配置虚拟端口接口。

#### <#root>

#### **interface VirtualPortGroup1**

ip address 192.168.2.254 255.255.255.0 no mop enabled no mop sysid end

第五步: 为应用托管配置VNIC。

#### <#root>

Router(config)#

**app-hosting appid Cat8k\_TE**

Router(config-app-hosting)#

**app-vnic gateway1 virtualportgroup 1 guest-interface 1**

Router(config-app-hosting-gateway1)#

**guest-ipaddress 192.168.2.1 netmask 255.255.255.0**

Router(config-app-hosting)#

**app-default-gateway 192.168.2.254 guest-interface 1**

Router(config-app-hosting)#

**app-resource docker**

Router(config-app-hosting-docker)#

**prepend-pkg-opts**

Router(config-app-hosting-docker)# **run-opts 1 "--hostname C8k\_TE"** Router(config-app-hosting-docker)# **run-opts 2 "-e TEAGENT\_ACCOUNT\_TOKEN=xxxxxxxxxxxxxxxxxxxx"** Router(config-app-hosting)# **name-server1 8.8.8.8** Router(config-app-hosting)# **start**

第六步: 配置start命令以启动应用程序。

<#root> Router(config)# **app-hosting appid Cat8k\_TE** Router(config-app-hosting)# **start**

步骤 7. 安装ThousandEyes代理并验证是否已部署该代理。

#### <#root>

Router#

**app-hosting install appid TEcat8k package harddisk:**

**thousandeyes-enterprise-agent-4.2.2.cisco.tar**

Router#

**show app-hosting list**

App id State --------------------------------------------------------- Cat8k\_TE DEPLOYED

## Catalyst 8500L配置

步骤1: 从ThousandEyes-enterprise-agent-x.x.x.cisco.tar网站下载代理.tar文件 第二步:

### 在设备的硬盘上复制.tar文件。

#### <#root>

Router#

```
dir harddisk:thousandeyes-enterprise-agent-4.2.2.cisco.tar
```

```
Directory of harddisk:/thousandeyes-enterprise-agent-4.2.2.cisco.tar
```
12 -rw- 186705920 Sep 14 2022 19:02:02 +00:00 thousandeyes-enterprise-agent-4.2.2.cisco.tar

## 第三步: 使用命令iox在路由器上启用IOx守护程序并验证服务状态。

#### <#root>

Router#

**conf t**

Enter configuration commands, one per line. End with CNTL/Z. Router(config)#

**iox**

Router(config)#

**end**

```
*Sep 15 15:41:23.992: %UICFGEXP-6-SERVER_NOTIFIED_START: R0/0: psd: Server iox has been notified to startsh
*Sep 15 15:41:25.006: %SYS-5-CONFIG_I: Configured from console by console
*Sep 15 15:41:32.914: %IM-6-IOX_ENABLEMENT: R0/0: ioxman: IOX is ready.
```
#### Router#

**show iox-service**

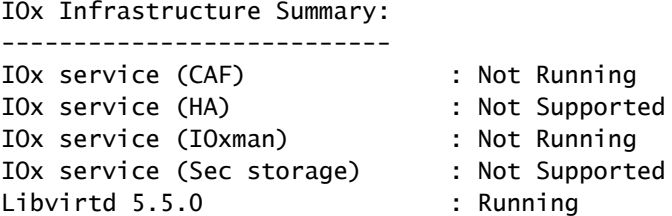

第四步:

配置虚拟端口接口。

#### **interface VirtualPortGroup1**

ip address 192.168.2.254 255.255.255.0 no mop enabled no mop sysid end

第五步:

为应用托管配置VNIC。

<#root>

Router(config)#

**app-hosting appid Cat8500L\_TE**

Router(config-app-hosting)#

**app-vnic gateway0 virtualportgroup 0 guest-interface 0**

Router(config-app-hosting-gateway0)#

**guest-ipaddress 192.168.2.1 netmask 255.255.255.0**

Router(config-app-hosting-gateway0)#

**exit**

Router(config-app-hosting)#

**guest-gateway 192.168.2.254 guest-interface 0**

Router(config-app-hosting)#

**app-resource docker**

Router(config-app-hosting-docker)#prepend-pkg-opts Router(config-app-hosting-docker)#

**run-opts 1 "--hostname Cat8500L\_TE"**

Router(config-app-hosting-docker)#

**run-opts 2 "-e TEAGENT\_ACCOUNT\_TOKEN=TEAGENT\_ACCOUNT\_TOKEN=xxxxxxxxxxxxxxxxxxxx"**

Router(config-app-hosting)#

**name-server1 8.8.8.8**

Router(config-app-hosting)#

**start**

第六步:

配置平台资源应用负载。接下来,保存配置更改并重新加载机箱。

Router(config)#

**platform resource app-heavy**

Please reboot to activate this template Router(config)#

**exit**

Router#

**wr**

Router#

**reload**

#### 步骤 7.

安装ThousandEyes代理并验证是否已部署该代理。

#### <#root>

Router#

**app-hosting install appid Cat8500L\_TE package harddisk:thousandeyes-enterprise-agent-4.2.2.cisco.tar**

Installing package 'harddisk:thousandeyes-enterprise-agent-4.2.2.cisco.tar' for 'Cat8500L\_TE'. Use 'sho

Router#

**show app-hosting list**

Router(config-ext-nacl)#

App id State --------------------------------------------------------- Cat8500L\_TE DEPLOYED

## 注意:NAT可用于ThousandEyes。

虚拟端口接口可用作NAT的内部接口。

示例:

<#root> Router(config)# **ip nat inside source list NAT interface gi0/0/0 overload** Router(config)# **ip access-list extended NAT**

#### **interface VirtualPortGroup1**

description ThousandEyes 192.168.2.254 255.255.255.0 ip nat inside

**interface GigabitEthernet0/0/0**

description WAN interface 192.168.114.10 255.255.255.252 ip nat outside

## 关于此翻译

思科采用人工翻译与机器翻译相结合的方式将此文档翻译成不同语言,希望全球的用户都能通过各 自的语言得到支持性的内容。

请注意:即使是最好的机器翻译,其准确度也不及专业翻译人员的水平。

Cisco Systems, Inc. 对于翻译的准确性不承担任何责任,并建议您总是参考英文原始文档(已提供 链接)。